# How do I create a zip file of items in Resources or File Drop?

You can compress a folder in *Resources* or *File Drop* to a zip archive. This can help you download a folder of items more easily or conserve space.

**Note:** To create a zip file of items in **Resources**, you must have permission to create files or folders in **Resources**.

#### Go to Resources or File Drop.

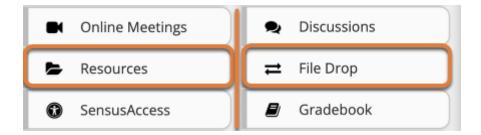

Select **Resources** or **File Drop** from the tool menu in your site.

### Select Actions, then Compress to Zip Archive.

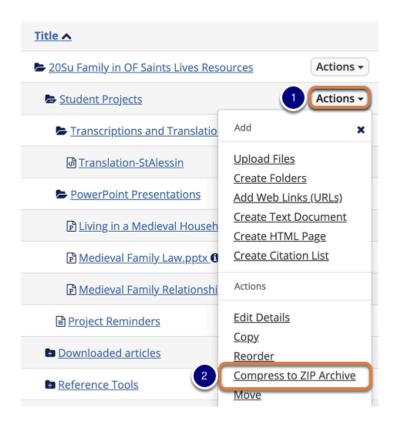

- 1. To the right of the folder from which you want to create a zip file, select the **Actions** menu.
- 2. Select Compress to ZIP Archive.

#### Note:

- On mobile devices or small screens, the **Actions** menu displays as a **down arrow** icon
- You must have enough space available in *Resources* to store the newly added zip file.
  If your site's *Resources* folder does not have enough available space, you will get an error which indicates: "An error has occurred while compressing to zip archive." For more information on space in *Resources*, see <a href="What is the Resources quota?">What is the Resources quota?</a>

## View the Zip file.

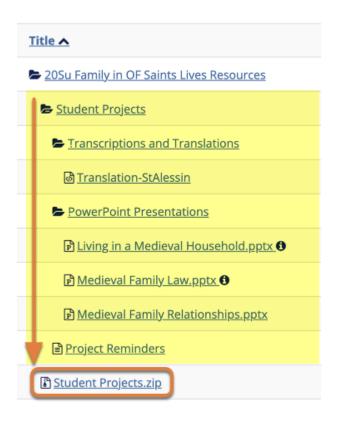

The zip file contains a copy of each subfolder and file inside the selected folder.

• Note: The zip file has the same name as the *Resources* folder that was compressed. By default, the zip file is placed inside of the main *Resources* folder.